### **OBJECTIF :**

Configurer une machine Debian en tant que routeur.

Découpage d'un réseau IP.

# **MATERIEL :**

1 Machine Virtuelle fonctionnant sous Debian (Serveur/Routeur) 1 Machine Virtuelle fonctionnant sous XP (Poste)

# **Création d'une Machine Virtuelle sous virtaulbox**

[Téléchargez le fichier](https://drive.google.com/file/d/1d1Sj7xU6pWLNgBYCF5EC6yyuwY6-Q2N5/view?usp=sharing) **Debian7.vdi** [\(https://drive.google.com/file/d/1d1Sj7xU6pWLNgBYCF5EC6yyuwY6-Q2N5/view?usp=sharing\)](https://drive.google.com/file/d/1d1Sj7xU6pWLNgBYCF5EC6yyuwY6-Q2N5/view?usp=sharing)

IMPORTANT : Placez ce fichier dans votre dossier local : /home/iim/Documents Renommez ce fichier en iimXXXX-debian.vdi

Ouvrez le terminal (en bas, à gauche de votre PC) et saisissez les commandes suivantes :

vboxmanage internalcommands setvdiuuid /home/iim/Documents/debianXXXX.vdi

*EXPLICATION : Cette commande change le n° de série du disque dur virtuel (.vdi) ce qui permet d'utiliser d'autres copies de ce disque sur plusieurs machines virtuelles.* 

Sous VirtualBOX, créez une nouvelle machine virtuelle en respectant les consignes suivantes :

- Nom de machine : votre login iim suivi de debian (debianXXXX)
- Système : Linux, Version : Debian
- Mémoire RAM : 512 Mo
- Utilisez un disque dur existant : debianXXXX.vdi

*(Cliquez sur l'icône dossier, faites Ajouter, sélectionnez votre fichier et faites choisir)*  Votre machine est prête, il ne reste plus qu'à configurer la carte réseau. Sélectionnez votre machine et cliquez sur configuration, puis réseau.

# **ETAT DES LIEUX :**

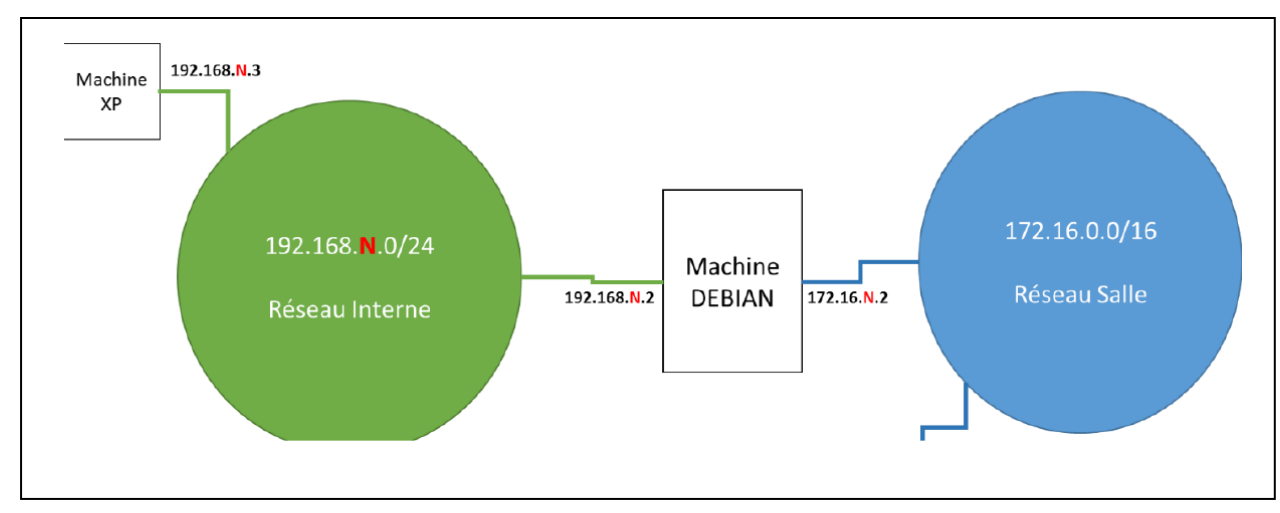

Les cartes connectées au Réseau Interne doivent être en Mode RESEAU INTERNE sous VirtualBox La carte réseau du serveur Debian, connectée au réseau de la salle doit être en mode ACCES PAR PONT Le poste XP doit communiquer avec le serveur Debian de votre réseau, mais pas avec les autres, ni avec le serveur FTP de la Salle.

Le serveur Debian doit communiquer avec votre poste XP, mais aussi avec les autres serveurs Debian (en utilisant les adresses du réseau 172.16.0.0).

#### **Partie1 : Activation du routage**

Sous Debian, le routage utilise une fonctionnalité réseau que l'on nomme l'**ip\_forwarding.** Il faut activer cette fonctionnalité pour que les différentes cartes réseaux puissent communiquer entre-elles et transférer ( forward) les différents paquets IP d'un réseau à l'autre. Pour activer cette fonctionnalité de manière permanente, modifions le fichier **; /etc/sysctl.conf**

/etc/sysctl.conf - Configuration file for setting system variables # See /etc/sysctl.d/ for additonal system variables # See sysctl.conf (5) for information.  $#$ # Uncomment the next line to enable packet forwarding for IPv4 net.ipv4.ip forward=1

Pour activer l'ip forwarding, il suffit de décommenter (enlevez le #) la ligne **net.ipv4.ip\_forward=1** et redémarrez (reboot) votre machine pour prendre en compte la modification.

# **PARTIE 2 : CONFIGURATION POSTE XP**

Votre routeur (votre machine Debian) fonctionne maintenant comme un routeur.

Mais votre poste XP ne peut toujours pas communiquer avec les autres macgines de la salle. Pourquoi ? Tout simplement, parce que vous ne lui avez pas indiqué où se trouve votre routeur (ou passerelle). Comment faire ?

- 1. Faites un clic-droit sur l'icône « Favoris réseau » du bureau, puis propriétés.
- 2. Faites un clic-droit sur l'icône « connexion au réseau local », puis de nouveau propriétés.
- 3. Dans la liste, sélectionnez le protocole internet (TCP/IP) et cliquez sur Propriétés.
- 4. Remplissez le champ **passerelle** avec l'adresse IP de votre machine Debian (**192.168.N.2**)
- 5. Terminez en cliquant sur OK

## **PARTIE 3 : AJOUT D'UNE ROUTE**

Votre poste XP peut maintenant communiquer avec le serveur FTP de la salle, mais ne peut toujours pas communiquer avec les autres Serveur Debian de la salle (ni avec les autres postes XP). Pourquoi ? Tout simplement parce que vous n'avez pas indiqué à votre routeur où se trouvent les autres réseaux de la salle. Pour afficher la table, utilisez la commande : route -n

Encore une fois, tout se passe dans le fichier **/etc/network/interfaces.** 

Éditez le contenu du fichier **/etc/network/interfaces** et ajoutez une ligne avec la syntaxe suivante : **up route add –net 192.168.X.0/24 gw 172.16.X.2** 

 $\Box$  Il faut ajouter la ligne à la suite de la déclaration des interfaces

□ L'adresse IP de la passerelle (gw) est une adresse IP située dans un de vos réseaux IP (Dans notre cas le réseau 172.16.0.0, puisque les autres routeurs sont connectés dessus)

□ Le réseau (-net) désigne le réseau à atteindre le /24 précise le masque (ici 255.255.255.0 soit 24 bits)

Ajouter autant de lignes que de réseaux à atteindre. (**NE METTEZ SURTOUT PAS LE VOTRE!!)** 

Remplacez les **X** par le n° des autres tables de la salle (de 1 à 16 – la vôtre, soit 15 lignes) □ Redémarrez votre machine

*ASTUCE : Dans nano, vous pouvez utiliser CTRL+K pour couper une ligne, CTRL+U pour la recoller.*  Remarque : le routage ne dépend pas que de votre configuration. Pour que tout fonctionne correctement, il faut aussi que les autres routeurs (et les autres postes XP) soient correctement configurés. Si vous n'arrivez pas à communiquer avec vos voisins, vérifiez ensemble que vos configurations sont correctes.